## **KHS College Application & Transcript Request Checklist**

- 1. Join *[KHS College, Career, & Military](https://katyisd.instructure.com/enroll/EKFN9B)* Canvas Page
- 2. Submit your College Admission Application (Apply Texas, CommonApp)
- 3. Log in to **SchooLinks** tile through **MyKatyCloud**, and add your college applications and link CommonApp account *Refer to the Knowledge Base tab on the Canvas page for tutorials*
- 4. Sign your FERPA Waiver in SchooLinks
- 5. Once you have added your schools to your college list, your transcripts are ready to be sent by KHS Counselors or Registrar.
- 6. Transcript send method: How your transcript is shared with colleges
- In-network transcripts are sent electronically. No further action is  $\overline{\bullet}$  in-network required by the student for the transcript.

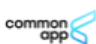

- Common App Once your Common App account is linked to SchooLinks, your counselor will send the transcript and other required documents.
- Snail You must complete the transcript request through [Scriborder](https://katyisdtx.scriborder.com/) ෯ and registrars will mail the transcript.

## *Beware of admission deadlines and time for transcripts to be processed.*

- 7. Transcript Requests
	- a. If you are requesting a transcript for any reason other than college admission, this must be submitted through [ScribOrder.](https://katyisdtx.scriborder.com/)
- 8. Letters of Recommendation
	- *A letter of recommendation IS NOT required by most universities.*
		- a. If the university requires a counselor recommendation, submit a [rec](https://forms.gle/jbJsCRet5smd7RUz6)  [letter request](https://forms.gle/jbJsCRet5smd7RUz6) to your counselor.
		- b. If the university you're applying to requires a teacher recommendation, submit the request through SchooLinks.

## *For all letter of recommendation requests, allow at least two weeks for your recommender to complete.*

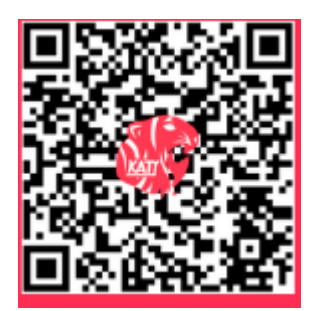

*College/Career Canvas Transcript Request Counselor Recommendation* 

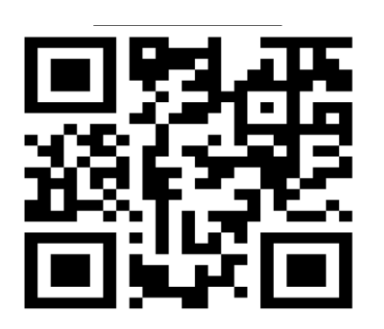

*Request*

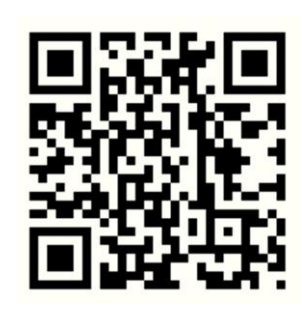